## ИНСТРУКЦИЯ О ЗАКЛЮЧЕНИИ ДОГОВОРА НА ОКАЗАНИЕ ПЛАТНЫХ ОБРАЗОВАТЕЛЬНЫХ УСЛУГ

1. Для того чтобы заключить договор нужно, чтобы состояние по конкурсу было **Сданы ВИ** (это означает, что у вас есть все ЕГЭ, либо вы сдали все вступительные испытания вуза) - см. Рисунок 1.

\* Если у вас только бюджетное заявление, то нужно подать документы на коммерцию в соответствии со сроками приёма, их можно посмотреть в пошаговой инструкции [\(перейти по ссылке\)](https://abitur.bspu.ru/page/kak-postupit) – см. Рисунок 2 (бакалавриат/специалитет) и Рисунок 3 (магистратура).

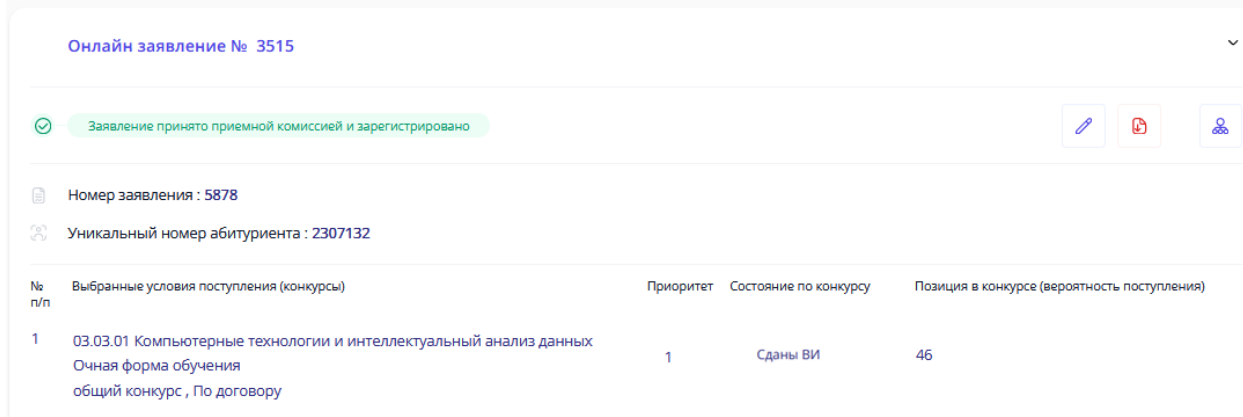

### Рисунок 1. Состояние конкурса

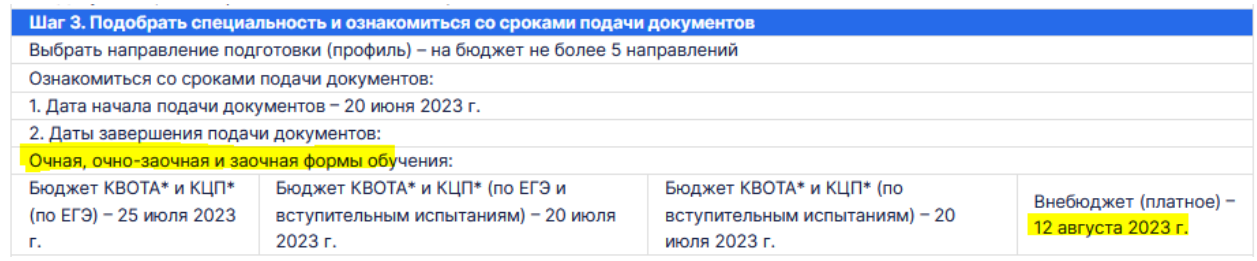

#### Рисунок 2. Даты бакалавриата/специалитета

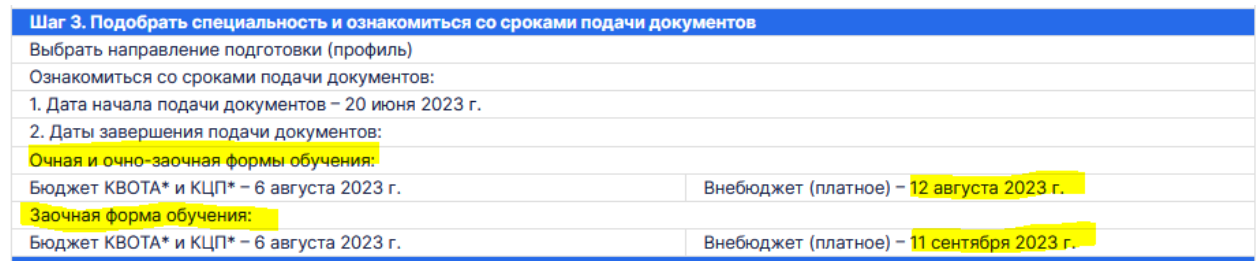

## Рисунок 3. Даты магистратуры

2. После того, как вы убедились, что у вас «Сданы ВИ», нужно перейти во вкладку «Договор на обучение» - см. Рисунок 4.

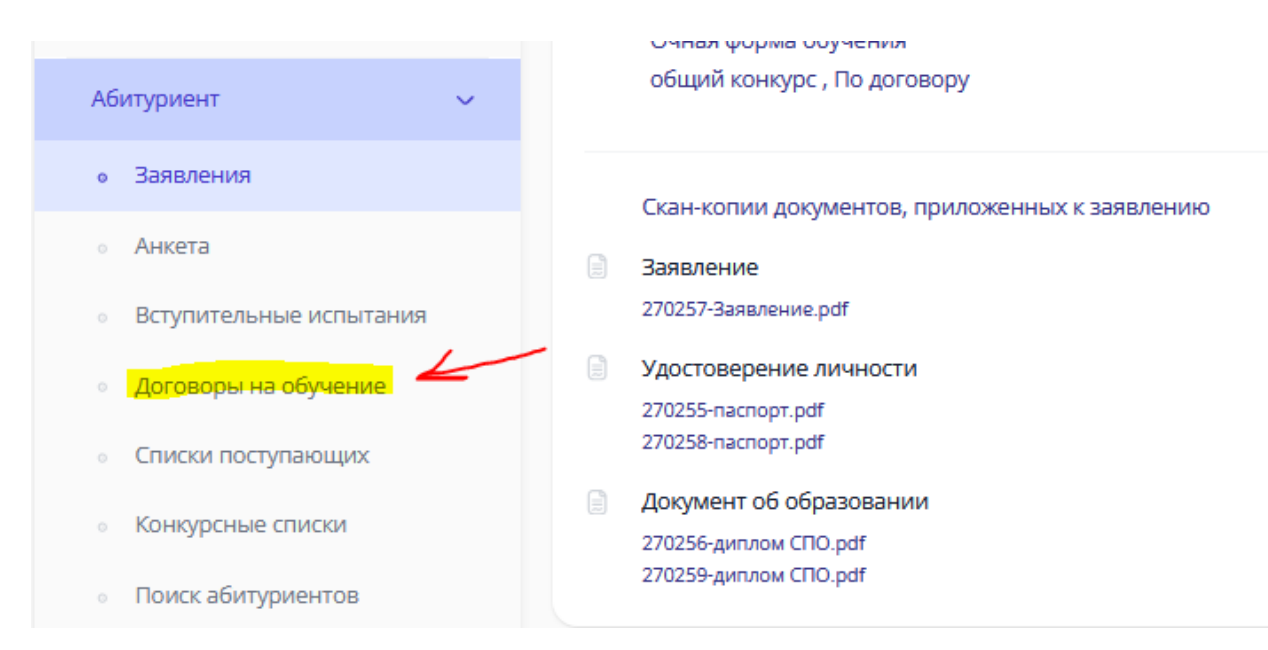

Рисунок 4. Меню ЛК, вкладка «Договор на обучение»

В правом верхнем углу будет кнопочка «Подать онлайн-заявку», заявка подаётся только на тот, конкурс, куда вы хотите поступить (на все коммерческие конкурсы заявку создавать не нужно) – см. Рисунок 5.

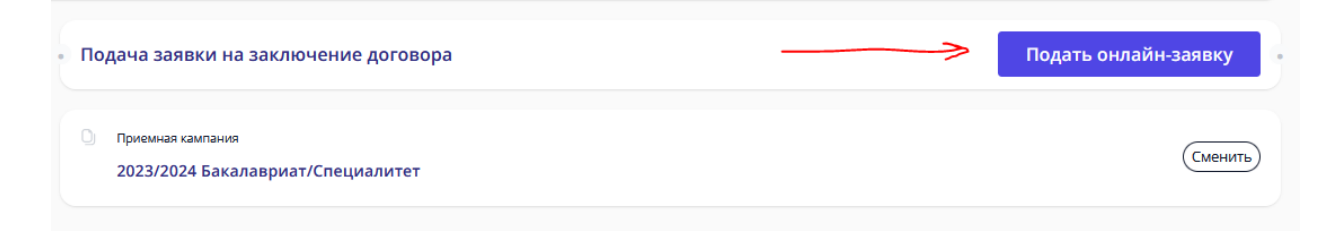

Рисунок 5. Кнопка «Подать онлайн-заявку»

В подаче заявки в первом шаге выбираете конкурс и нажимаете кнопочку далее – см. Рисунок 6.

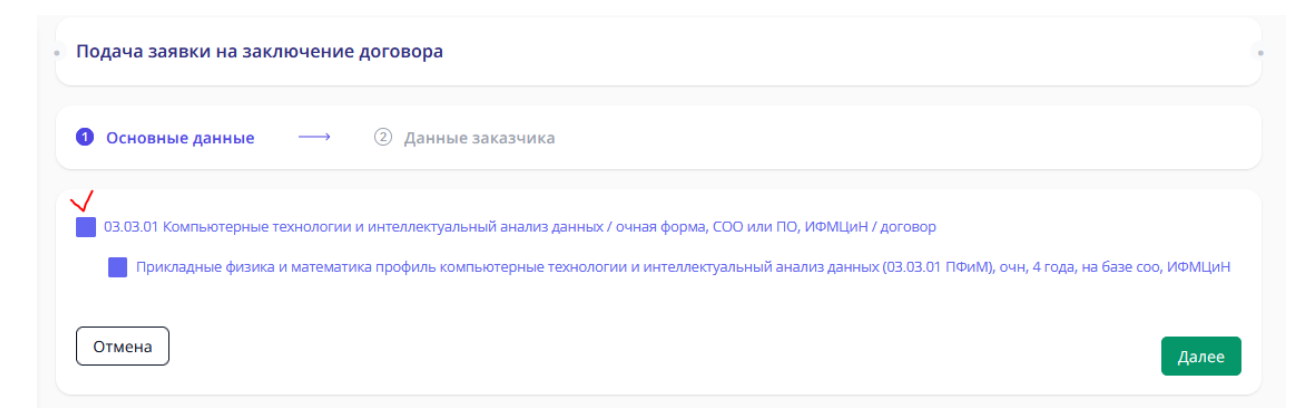

Рисунок 6. Первый шаг оформления заявки

2

Во втором шаге нужно выбрать данные заказчика (см. Рисунок 7):

- если выбираете **Физическое лицо (абитуриент),** *далее двусторонний договор* – означает, что поступающий самостоятельно заключает договор и оплачивает его тоже, абитуриенту должно быть больше 18 лет.

- если выбираете **Физическое лицо (иное физическое лицо – родитель, опекун и тд.),** *далее трёхсторонний договор* – означает, что за поступающего заключает договор и оплачивает его родитель (опекун, т.е. третье лицо), если абитуриенту меньше 18 лет, то этот вариант единственно верный.

- если выбираете **Юридическое лицо (организация)** – означает, что оплачивает договор сторонняя организация (этот вариант, только при очном заключении договора).

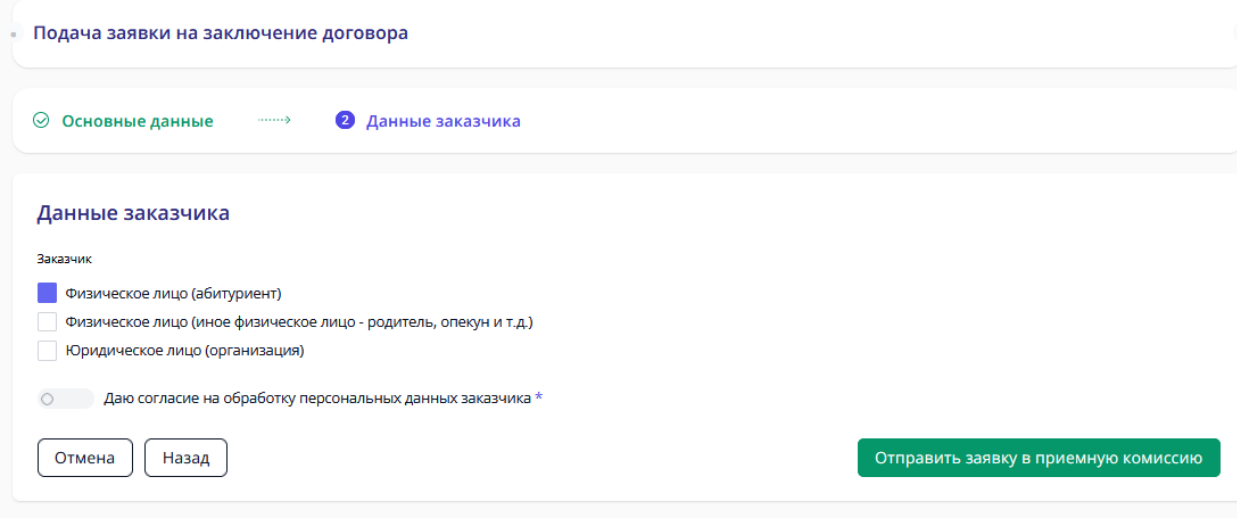

Рисунок 7.

## ДАЛЕЕ ИНСТРУКЦИЯ ДЕЛИТСЯ ПО ВИДУ ЗАКАЗЧИКА.

\*инструкция трёхстороннего договора начинается с 10 страницы.

### ДВУСТОРОННИЙ ДОГОВОР - **Физическое лицо (абитуриент)**

3. Даёте согласие на обработку персональных данных и отправляете заявку в приёмную комиссию – см. Рисунок 8.

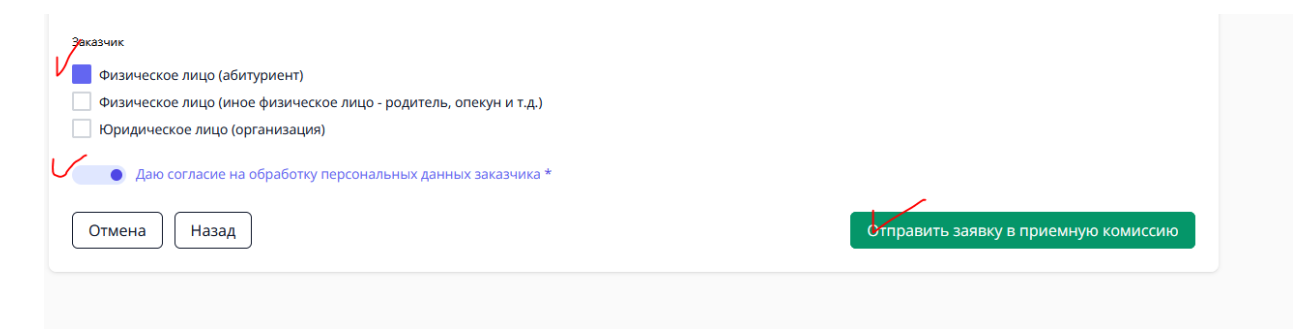

Рисунок 8. Выбор заказчика и отправка заявки в приёмную комиссию

Теперь статус вашей заявки – Отправлено в приёмную комиссию – см. Рисунок 9.

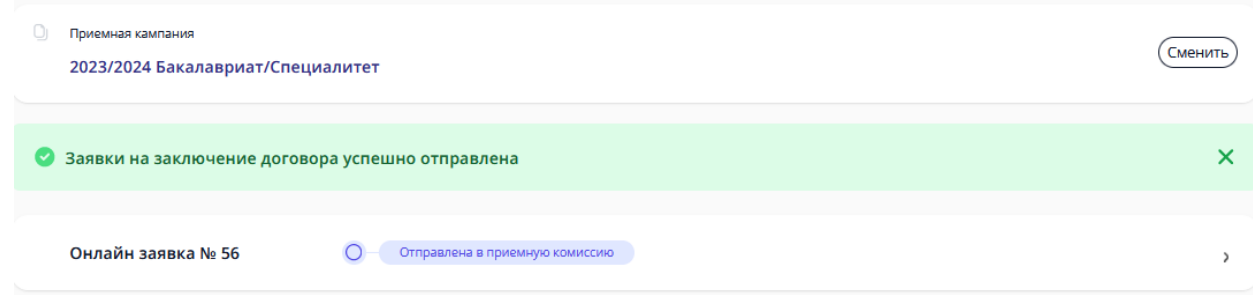

Рисунок 9. Вид заявки и статус «Отправлено в приемную комиссию»

Об изменении статуса вашей заявки будут приходить письма на почту, но лучше периодически заходить в личный кабинет и смотреть самостоятельно – см. Рисунок 10.

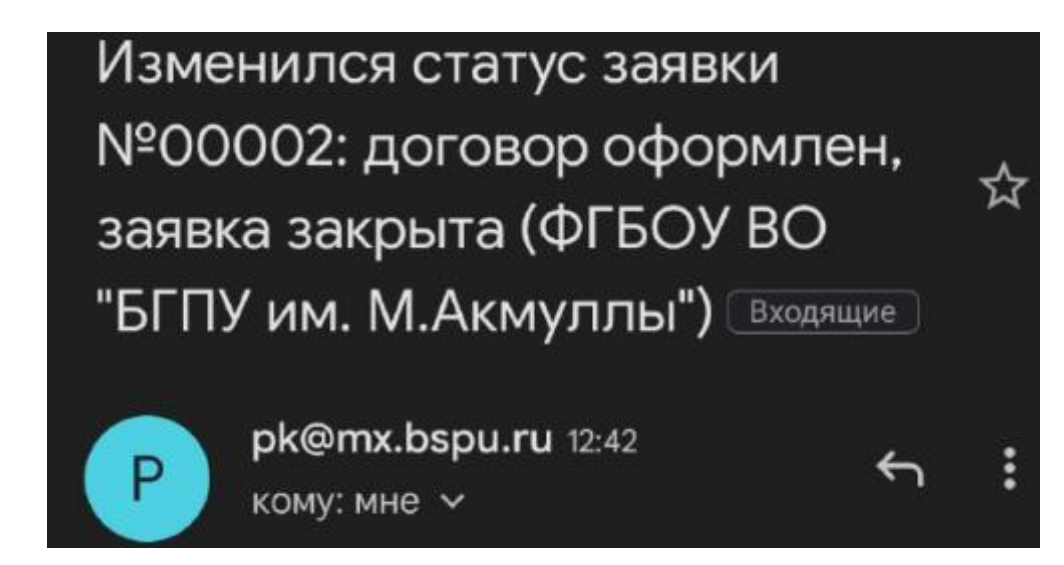

Рисунок 10. Пример письма, уведомляющего об изменении статуса заявки.

После этого приёмная комиссия принимает решение (1-3 рабочих дня), можете ли вы заключить договор или нет. Как только статус поменяется на «Подготовлен договор на ознакомление» - ваша заявка одобрена – см. Рисунок 11.

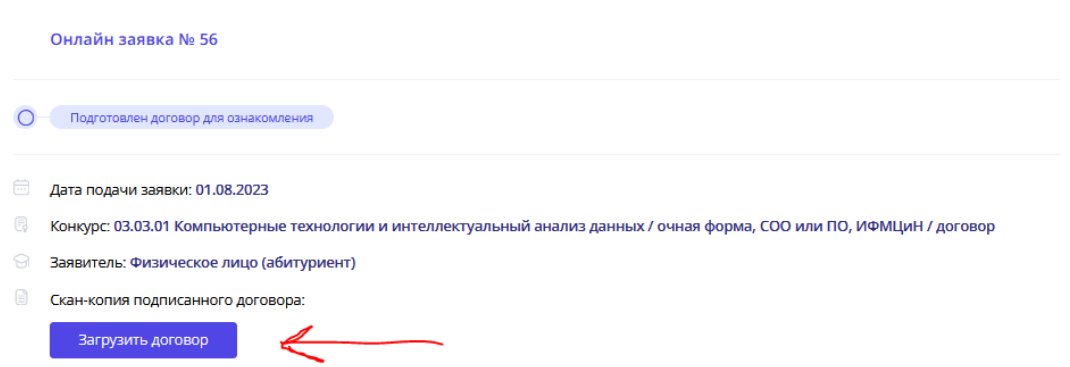

Рисунок 11. Вид заявки и статус «Подготовлен договор на ознакомление»

4. Вам нужно скачать документ (Рисунок 12) (он может не открываться на некоторых устройствах, тогда лучше открывать через гугл.документы или через яндекс.документы).

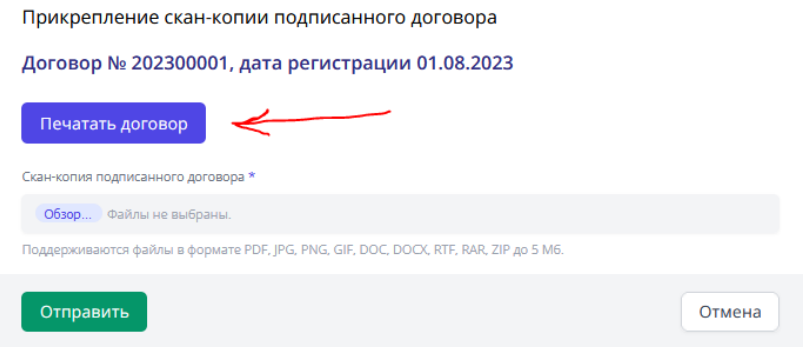

Рисунок 12. Как скачать договор

Договор будет практически весь заполнен, кроме нескольких пунктов на 7 и 8 страницах. Нужно распечатать 7 и 8 страницы, заполнить и подписать договор – см. Рисунок 13, 14, 15.

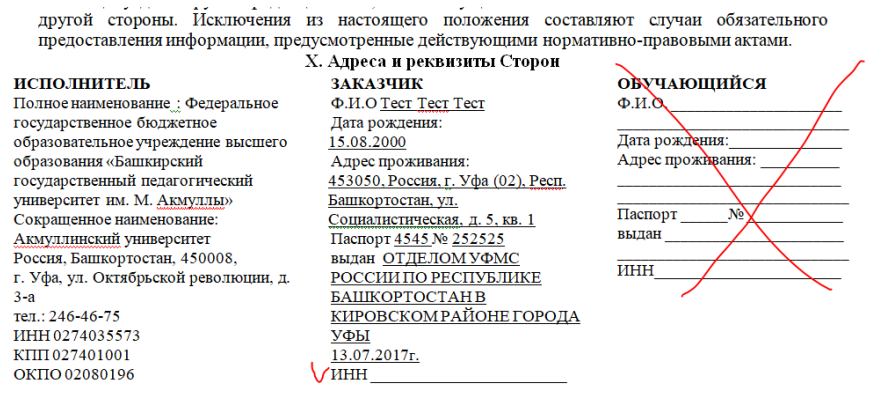

Рисунок 13. Страница 7 заполнение ИНН заказчика-абитуриента

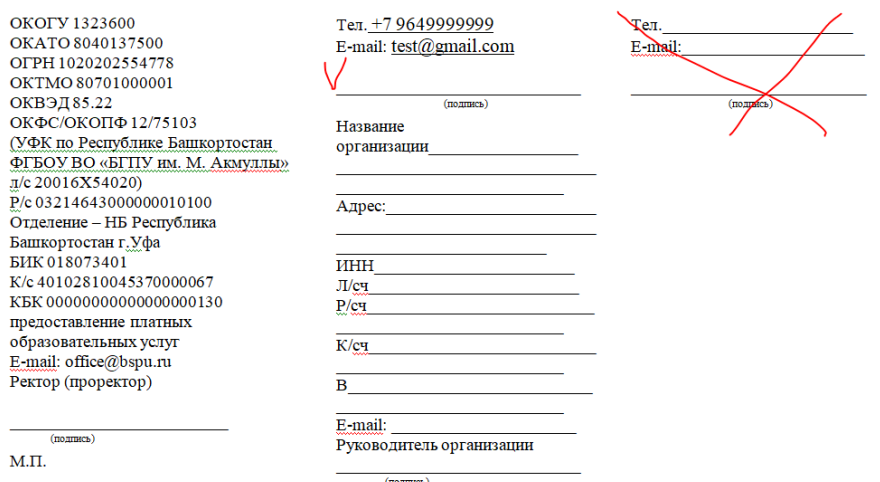

Рисунок 14. Страница 8, подпись заказчика-абитуриента, иногда бывает нужно

#### вписать телефон

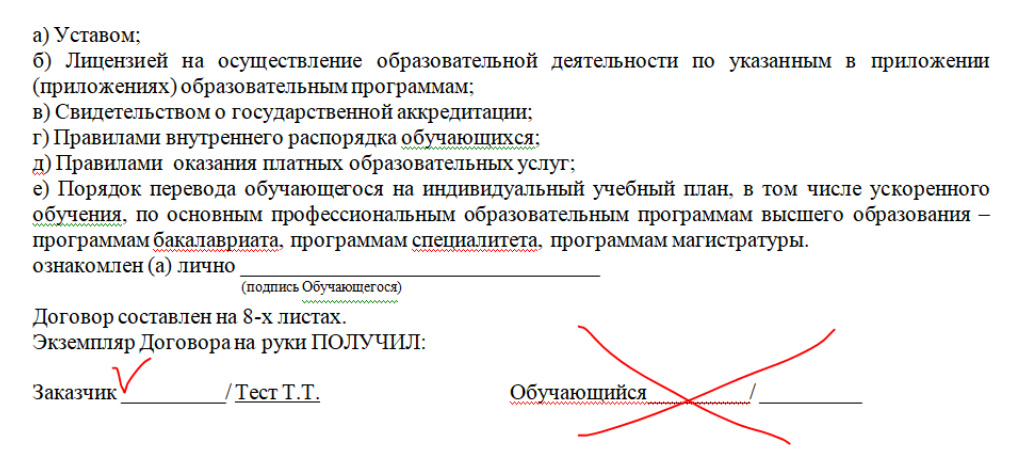

Рисунок 15. Подпись заказчика-абитуриента

5. На 9 странице приложена квитанция, её нужно заполнить и оплатить в банке или через онлайн-банк (есть QR-код), как минимум четверть от суммы за учебный год. Стоимость можно посмотреть в приказе [\(перейти по ссылке\)](https://abitur.bspu.ru/page/platnoe-obuchenie).

Заполнение квитанции (для оплаты в банке) – см. Рисунок 16. :

(1) ФИО плательщика (т.е. абитуриента).

(2) ФИО студента (т.е. абитуриента).

(3) Факультет (можете посмотреть на сайте в Подобрать специальность) сокращения:

ИФК - Институт физической культуры и здоровья человека

ЕГФ - Естественно-географический факультет

ИИПиСГО - Институт исторического, правового и социально-гуманитарного образования

ИП - Институт педагогики

ИФМЦиН - Институт физики, математики, цифровых и нанотехнологий

ИФОМК - Институт филологического образования и межкультурных коммуникаций

ФБФ - Факультет башкирской филологии

ФП - Факультет психологии

ХГФ - Художественно-графический факультет

(4) Группа – вы можете посмотреть на 2 странице договора – см. Рисунок 17, пишем ту часть, которая выделена жёлтым.

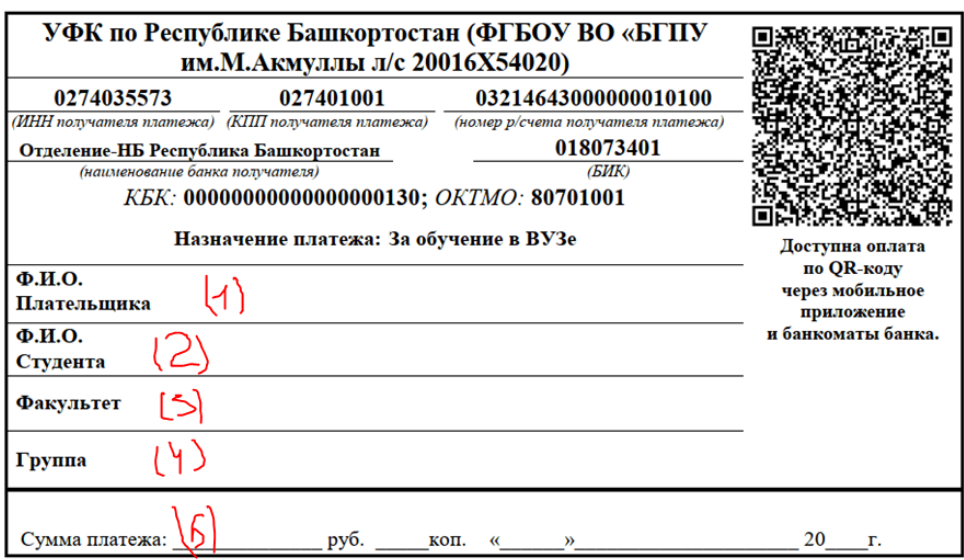

Рисунок 16. Квитанция

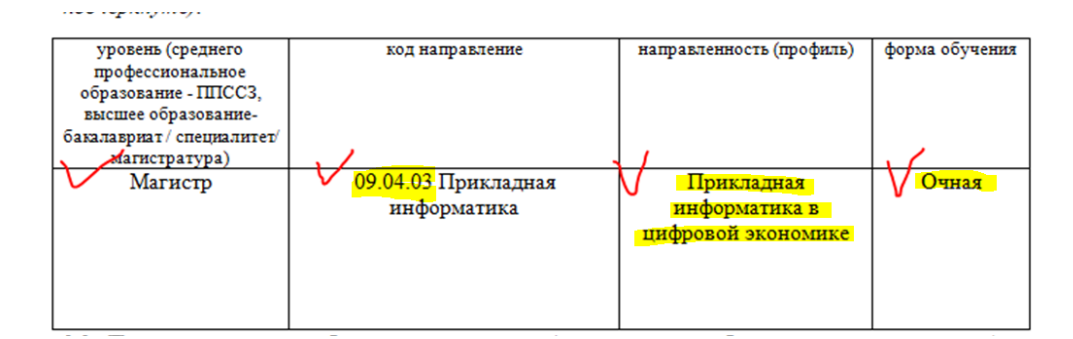

Рисунок 17. Группа для квитанции

5. Заполненный договор 7 и 8 страницы и чек об оплате фотографируете/сканируете, пример Рисунок 18, 19, 20.

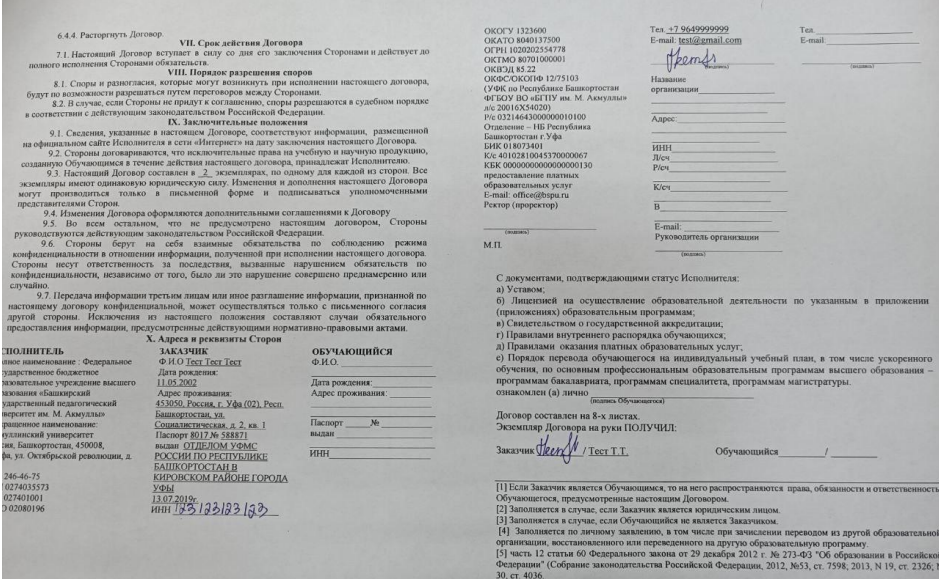

Рисунок 18. Фото заполненных 7 и 8 страниц

| <b>UEK</b><br>CEEPEAHK OHJAMH                                         |                                          | <b>S CEEP BAHK</b>                                                                                      |
|-----------------------------------------------------------------------|------------------------------------------|----------------------------------------------------------------------------------------------------|
| OCE <8598><br>RATA:                                                   | EAHKOMAT <032822><br>24.08.2021 13:30:07 | Чек по операции<br>СберБанк                                                                             |
| KAPTA:                                                                | 2202 20** **** 1955                      | безналичная оплата услуг                                                                                |
|                                                                       | безнашиная сплата услуг                  | ДАТА ОПЕРАЦИИ: 25.08.2021                                                                               |
|                                                                       |                                          | ВРЕМЯ ОПЕРАЦИИ (МСК): 12:38:08                                                                          |
| HATA ONEPALMM:                                                        | 24.08.21                                 |                                                                                                    |
| время операции (MCK):                                                 | 11:25:32                                 | НОМЕР ДОКУМЕНТА: 32284                                                                                  |
| казичных среднях средней:                                             | 401807161123NWW                          | OTΠΡΑΒИΤΕΠЬ: Nº KAPTbl: **** 5526                                                                       |
|                                                                       |                                          | СУММА ОПЕРАЦИИ: 1000.00 РУБ.                                                                            |
| HOMeD OTHOBIDS:                                                       | 5603475                                  | <b>КОМИССИЯ: 10.00 РУБ.</b>                                                                             |
|                                                                       |                                          | КОД АВТОРИЗАЦИИ: 241528                                                                                 |
| Оттравитель:                                                          | N карты: **** 1955                       | РЕКВИЗИТЫ ПЛАТЕЛЬШИКА:                                                                                  |
| Cyhota onepathsi:                                                     | 22 500.00 py6.<br>225.00 pv5.            | <b>OVID-TUNIT</b>                                                                                       |
| KOMSTOCHS:<br>Kon asrophäaton:                                        | 285522                                   | Ф.И.О. СТУДЕНТА                                                                                         |
| Реквизиты плательщика:                                                |                                          | KEK: 00000000000000000130                                                                               |
|                                                                       |                                          | OKTMO: 80701000                                                                                         |
| <b>李颜O:</b>                                                           |                                          | ВИД ДОКУМЕНТА: ПАСПОРТ РФ                                                                               |
| Реквизиты платежа:                                                    |                                          | <b>HOMEP ДОКУМЕНТА:</b>                                                                                 |
| $\Phi$ . $M$ . O. CTVIEHTA:                                           |                                          | ГРАЖДАНСТВО: РОССИЯ                                                                                     |
|                                                                       |                                          |                                                                                                    |
| KEK:                                                                  | 00000000000000000130                     | ВВЕДИТЕ КУРС: 1                                                                                         |
| OK 1940:                                                              | 80701000<br>mon Dà                       | ФАКУЛЬТЕТ И СПЕЦИАЛЬНОСТЬ: ПСИХОЛОГИЯ                                                                   |
| Вид документа:<br>Номер документа:                                    |                                          | MDFV: 1010000000008016356589                                                                            |
| Гозуданство:                                                          | РОССИЯ                                   | УНИКАЛЬНЫЙ ИДЕНТИФИКАТОР ПЛАТЕЖА:<br>10480736010085982508202107183508                                   |
| <b>BBEIMTE KYPC:</b><br>ФАКУЛЬТЕТ И СПЕЦИАЛЬНОСТЬ:                    | 1                                        | CVMMA ΠΛΑΤΕΧΑ: 1000                                                                                     |
|                                                                       | Клиническая психология                   | УНИКАЛЬНЫЙ НОМЕР ПЛАТЕЖА(СУИП):                                                                         |
| ЖПУ:                                                                  | 1010000000006007492359                   | 701425468847UFRW                                                                                        |
| Уникальный идентификатор платежа:<br>10480736010085982408202110857007 |                                          | ПОЛУЧАТЕЛЬ ПЛАТЕЖА:<br>УФК ПО РЕСПУБЛИКЕ БАШКОРТОСТАН (ФГБОУ ВО<br>"БГПУ ИМ.М.АКМУЛЛЫ Л/С 20016Х54020") |
| 22 500,00 pyő.<br>Сумма платежа:                                      |                                          | SMK: 018073401                                                                                          |
| Уникальный номер платежа (СУИП):<br>401807161123NVWW                  |                                          | MHH: 0274035573                                                                                         |
|                                                                       |                                          | CHET: 03214643000000010100                                                                              |
| <b>ETIV</b> ppt. M. ANNOUNE<br>Получатель платежа:                    |                                          | KOPP, CYET: 40102810045370000067                                                                        |
| Реквизиты получателя:                                                 |                                          | НАИМЕНОВАНИЕ БАНКА ПОЛУЧАТЕЛЯ:                                                                          |
| SHK:                                                                  | 018073401                                | ОТДЕЛЕНИЕ-НБ РЕСПУБЛИКА БАШКОРТОСТАН<br>БАНКА РОССИИ//УФК ПО РЕСПУБЛИКЕ                                 |
| WHH:                                                                  | 0274035573                               | <b>БАШКОРТОСТАН Г. УФА</b>                                                                              |
| Cuam:                                                                 | 03214643000000010100                     | ПАО Сбербанк                                                                                            |
| Kopp, cser;<br>Наименование банка получателя:                         | 03214643000000010100                     |                                                                                                    |
|                                                                       |                                          | Операция выполнена                                                                                      |
|                                                                       | Платеж исполнен                          |                                                                                                    |
| Контактый центр - 900, 8 (800) 555-55-50                              |                                          |                                                                                                    |

Рисунок 19 и 20. Чек об оплате выданный банком (может быть и другой вид) или онлайн-чек

Фотографии/сканкопии нужно прикрепить в заявку нажав на кнопку «Загрузить договор» - см. Рисунки 21 и 22.

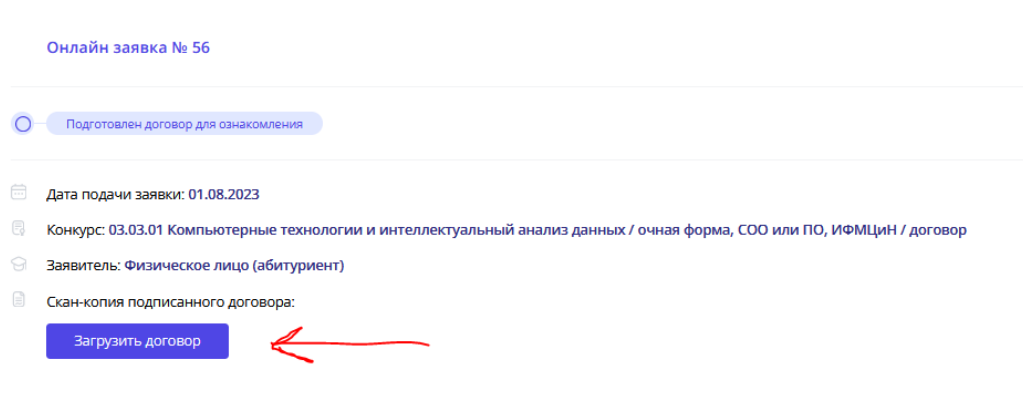

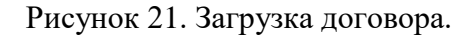

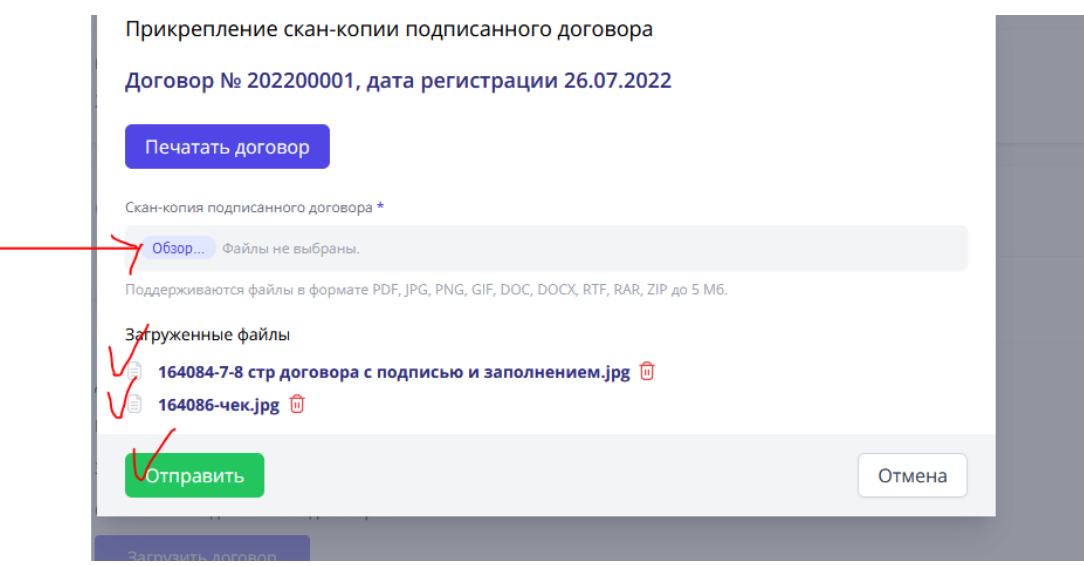

Рисунок 22. Загрузка файлов

После отправки подписанного договора и чека об оплате, заявка поменяет статус на «Подписанный договор на рассмотрении» - см. Рисунок 23.

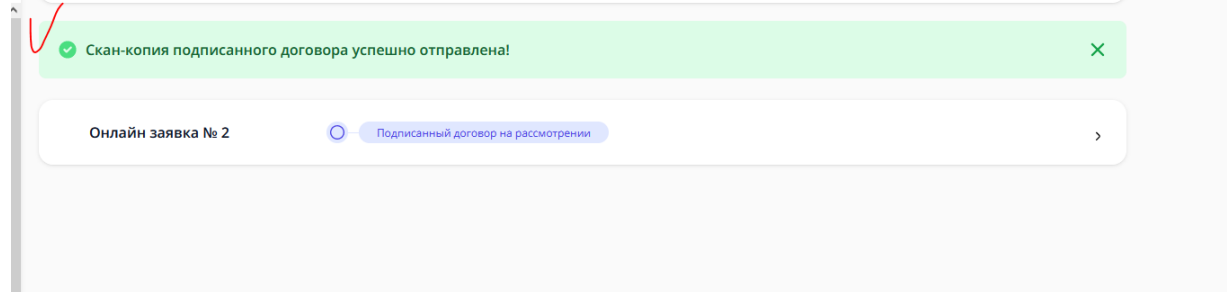

Рисунок 23. Статус «Подписанный договор на рассмотрении»

С вашей стороны действия завершились. Конечный статус заявки «Закрыта» появится после обработки сотрудником приёмной комиссии (1-2 рабочих дня) – см. Рисунок 24.

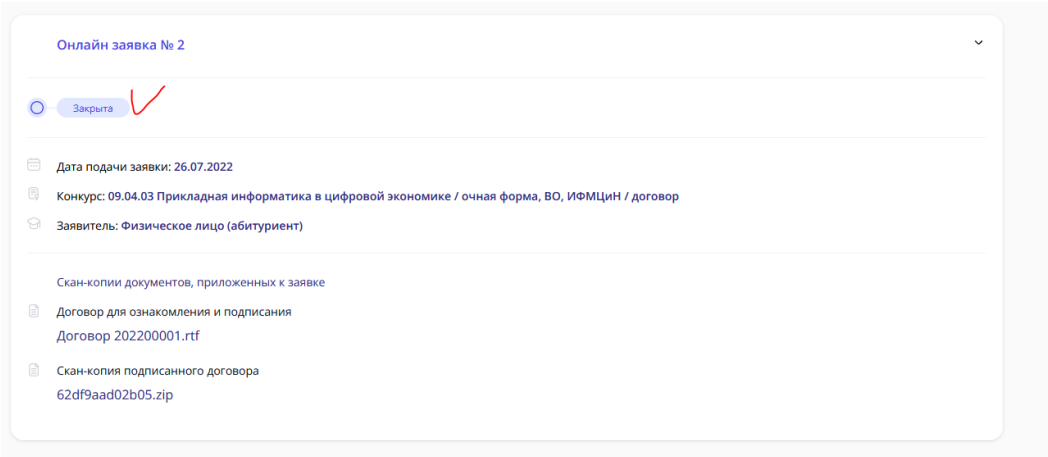

Рисунок 24. Заявка закрыта

В день публикации списков на зачисление нужно будет посмотреть абитуриента по номеру СНИЛС.

# ТРЁХСТОРОННИЙ ДОГОВОР - **Физическое лицо (иное физическое лицо – родитель, опекун и т.д.)**

3. Заполняете все поля со звёздочкой (данные заказчика – родителя, опекуна) и даёте согласие на обработку персональных данных, затем отправляете заявку в приёмную комиссию – см. Рисунок 25.

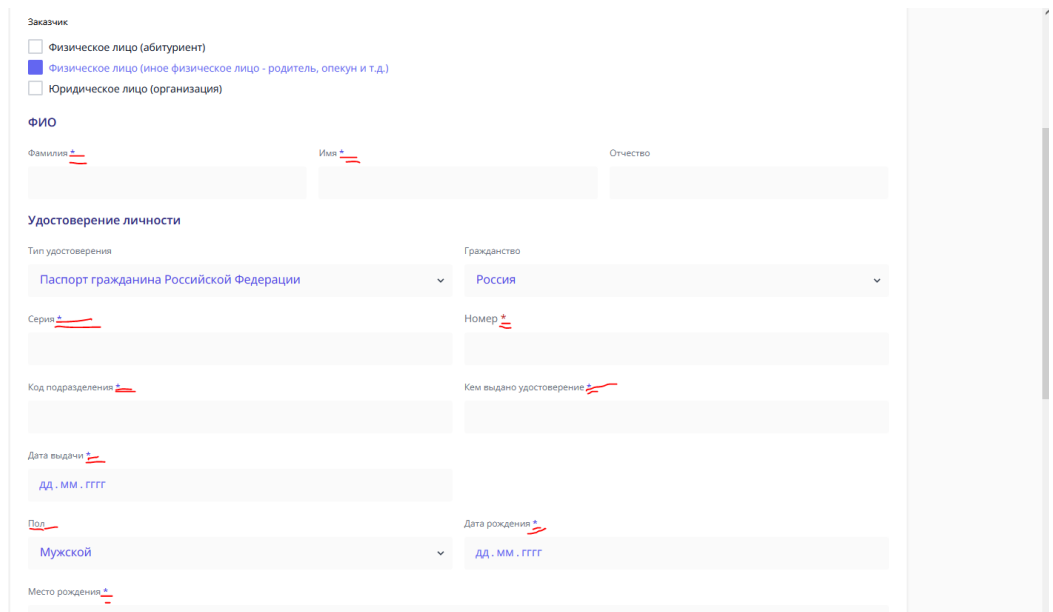

Рисунок 25. Выбор заказчика, заполнение и отправка заявки в приёмную комиссию

Теперь статус вашей заявки – Отправлено в приёмную комиссию – см. Рисунок 26 и 27.

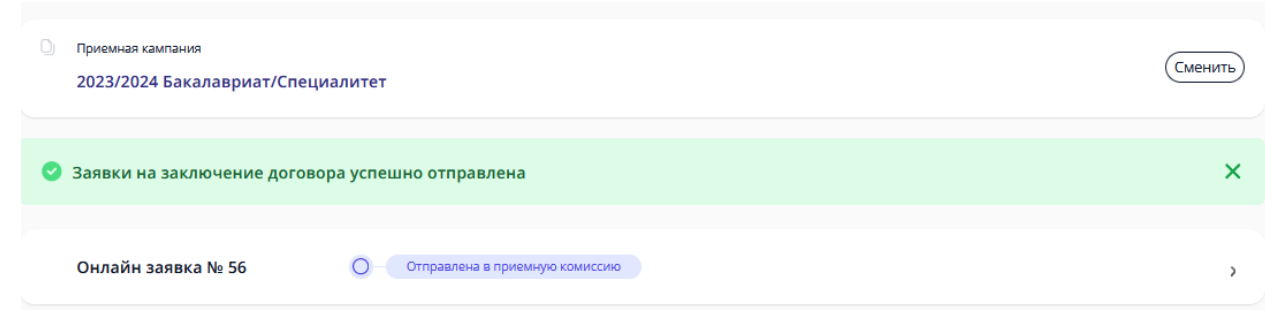

Рисунок 26. Вид заявки и статус «Отправлено в приемную комиссию»

О изменении статуса вашей заявки будут приходить письма на почту, но лучше периодически заходить в личный кабинет и смотреть самостоятельно – см. Рисунок 26.

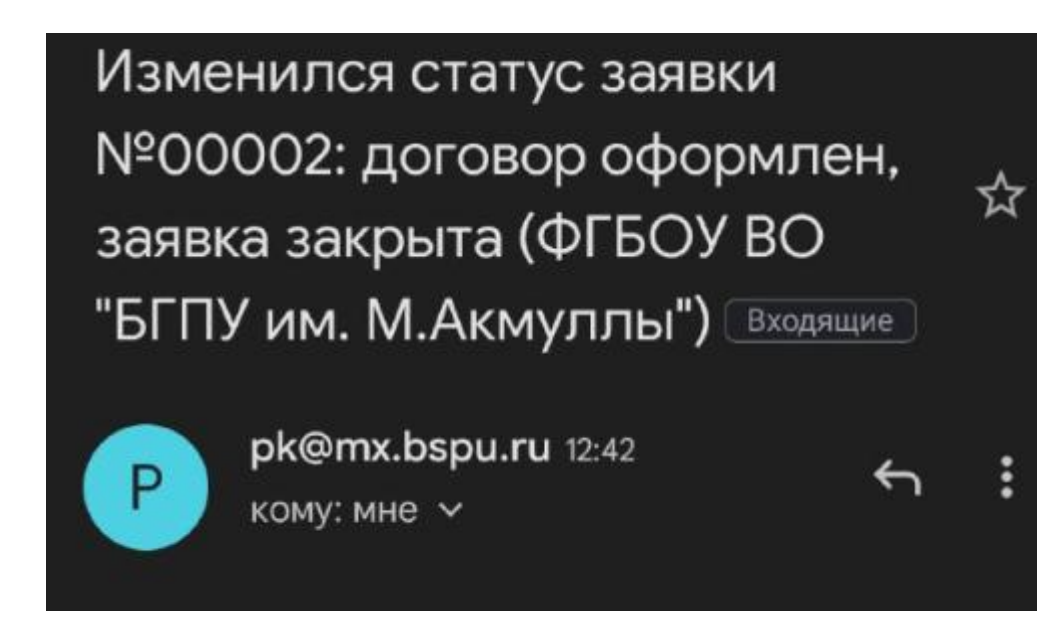

Рисунок 27. Пример письма, уведомляющего о изменении статуса заявки

После этого приёмная комиссия принимает решение (1-3 рабочих дня), можете ли вы заключить договор или нет. Как только статус поменяется на «Подготовлен договор на ознакомление» - ваша заявка одобрена – см. Рисунок 28.

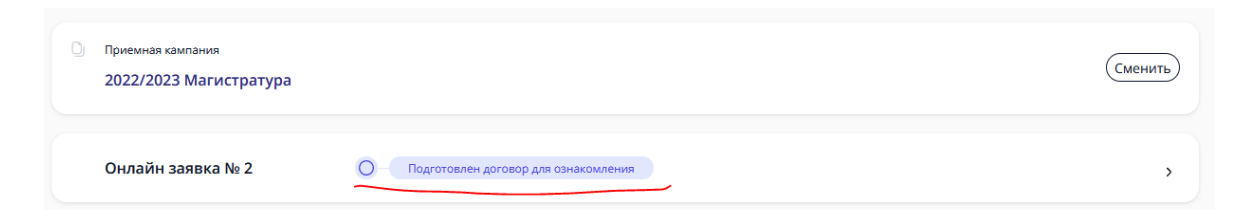

Рисунок 28. Вид заявки и статус «Подготовлен договор на ознакомление»

4. Вам нужно скачать документ (Рисунок 29) (он может не открываться на некоторых устройствах, тогда лучше открывать через гугл.документы или через яндекс.документы).

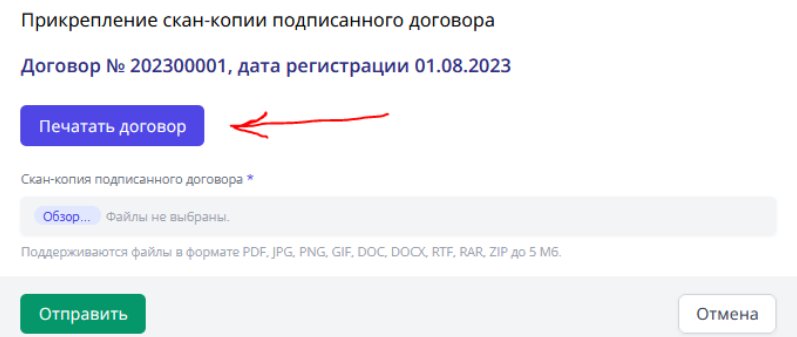

Рисунок 29. Как скачать договор

Договор будет практически весь заполнен, кроме нескольких пунктов на 7 и 8 страницах. Нужно распечатать 7 и 8 страницы, заполнить и подписать договор – см. Рисунок 30, 31, 32.

> другой стороны. Исключения из настоящего положения составляют случаи обязательного предоставления информации, предусмотренные действующими нормативно-правовыми актами. Х. Адреса и реквизиты Сторон  $\div$ **ИСПОЛНИТЕЛЬ** ЗАКАЗЧИК ОБУЧАЮЩИЙСЯ Полное наименование: Федеральное Ф.И.О. Тест Тест1 Тест1 Ф.И.О. Тест Тест Тест **DOCUTADCTREHHOE OKOTXETHOE** Дата рождения 15.07.1965 Дата рождения: образовательное учреждение высшего Адрес проживания: 18.08.2000 образования «Башкирский 450000, Россия, г. Уфа (02), Адрес проживания: государственный педагогический Респ. Башкортостан, р-н 450000, Россия, г. Уфа (02), университет им. М. Акмуллы» Респ. Башкортостан, р-н Гафурийский, ул. Сокрашенное наименование: Социалистическая, д. 25, кв. 1 Гафурийский, ул. Акмуллинский университет Социалистическая, д. 25, кв. 1 Россия, Башкортостан, 450008, Паспорт 8080 № 566661 г. Уфа, ул. Октябрьской революции, д. Паспорт 4545 № 599999 выдан ОТДЕЛОМ УФМС  $3-a$ **выдан ОТДЕЛОМ УФМС РОССИИ ПО РЕСПУБЛИКЕ** тел - 246-46-75 HHH 0274035573 **БАШКОРТОСТАН В** РОССИИ ПО РЕСПУБЛИКЕ KIIII 027401001 **БАШКОРТОСТАН В КИРОВСКОМ РАЙОНЕ** OKITO 02080196 ГОРОДА УФЫ 13.07.2000г. **КИРОВСКОМ РАЙОНЕ** OKOEV 1323600 *HHH* ГОРОДА УФЫ 4.07.2017г. OKATO 8040137500 **ИНН**

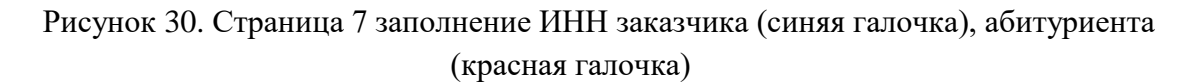

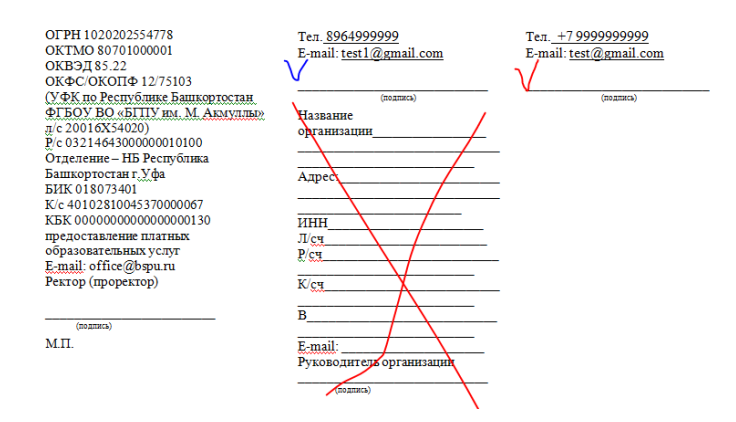

Рисунок 31. Страница 8, синим подпись заказчика, красным, кто будет обучаться (абитуриент), иногда бывает нужно вписать телефон

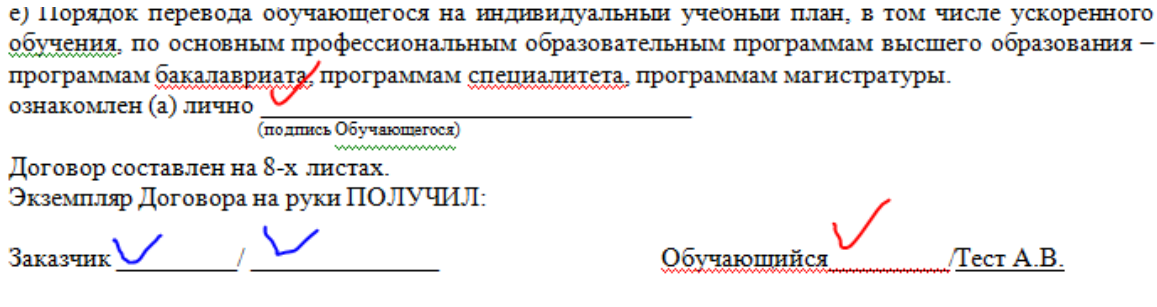

[1] Если Заказчик является Обучающимся то на него распространяются права обязанности и ответственность Обучающегося, предусмотренные настоящим Договором.

[2] Заполняется в случае, если Заказчик является юридическим лицом.

[3] Заполняется в случае, если Обучающийся не является Заказчиком.

[4] Заполняется по личному заявлению, в том числе при зачислении переводом из другой образовательной

Рисунок 32. Подпись и расшифровка заказчика – синим, обучающийся – красным

5. На 9 странице приложена квитанция, её нужно заполнить и оплатить в банке или через онлайн-банк (есть QR-код), как минимум четверть от суммы за учебный год. Стоимость можно посмотреть в приказе [\(перейти по ссылке\)](https://abitur.bspu.ru/page/platnoe-obuchenie)

Заполнение квитанции (для оплаты в банке) – см. Рисунок 33:

(1) ФИО плательщика (т.е. абитуриента).

(2) ФИО студента (т.е. абитуриента).

.

(3) Факультет (можете посмотреть на сайте в Подобрать специальность) сокращения:

ИФК - Институт физической культуры и здоровья человека

ЕГФ - Естественно-географический факультет

ИИПиСГО - Институт исторического, правового и социально-гуманитарного образования

ИП - Институт педагогики

ИФМЦиН - Институт физики, математики, цифровых и нанотехнологий

ИФОМК - Институт филологического образования и межкультурных коммуникаций

ФБФ - Факультет башкирской филологии

ФП - Факультет психологии

ХГФ - Художественно-графический факультет

(4) Группа – вы можете посмотреть на 2 странице договора – см. Рисунок 34, пишем ту часть, которая выделена жёлтым.

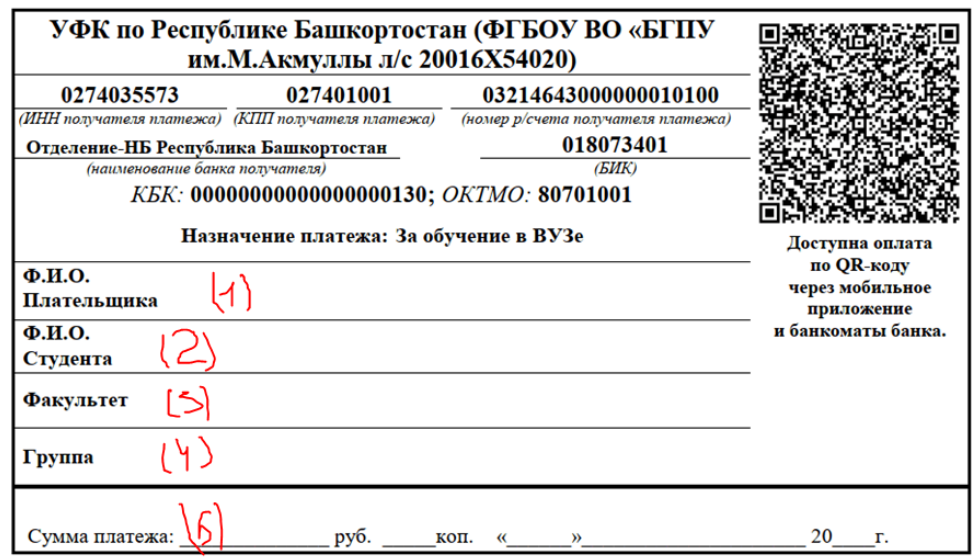

Рисунок 33. Квитанция

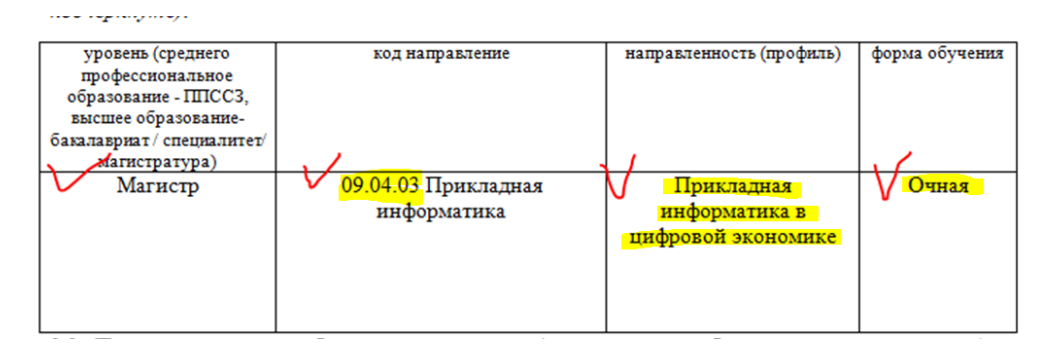

Рисунок 34. Группа для квитанции

5. Заполненный договор 7 и 8 страницы и чек об оплате фотографируете/сканируете, пример Рисунок 35, 36, 37.

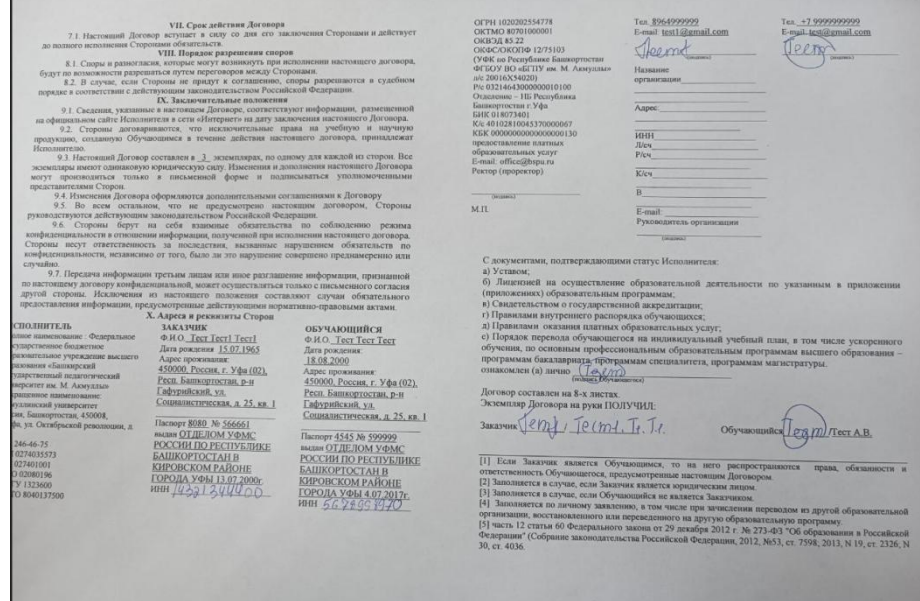

Рисунок 35. Фото заполненных 7 и 8 страниц

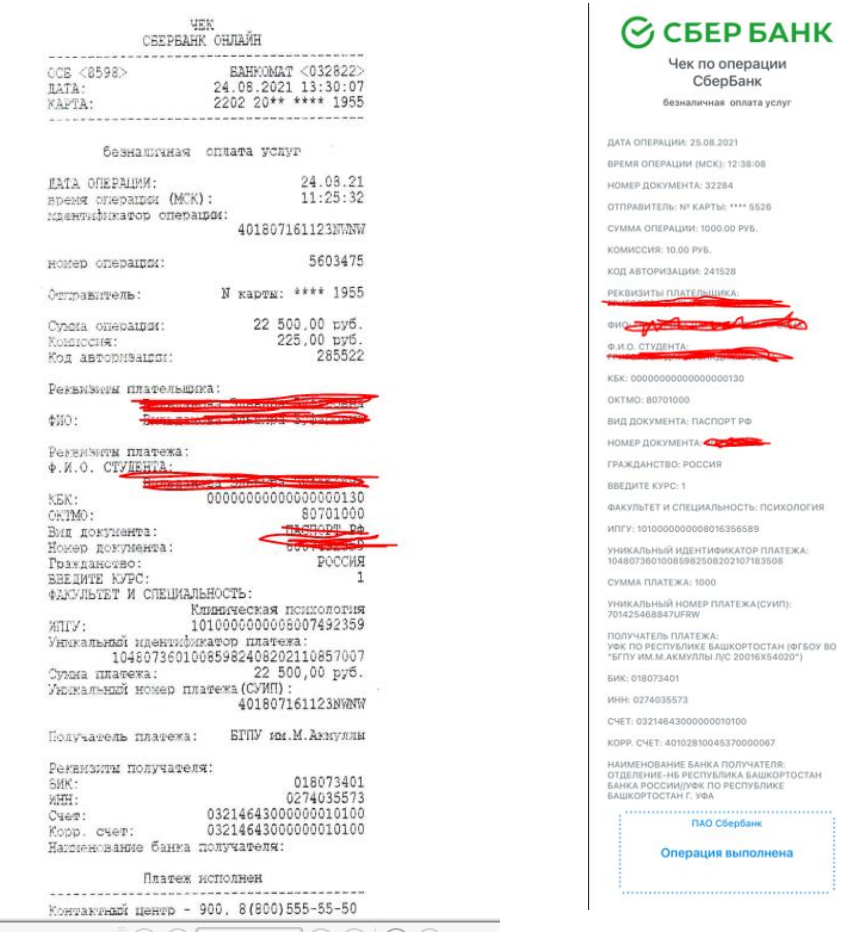

Рисунок 36 и 37. Чек об оплате выданный банком (может быть и другой вид) или онлайн-чек

Фотографии/сканкопии нужно прикрепить в заявку нажав на кнопку «Загрузить договор» - см. Рисунки 38 и 39.

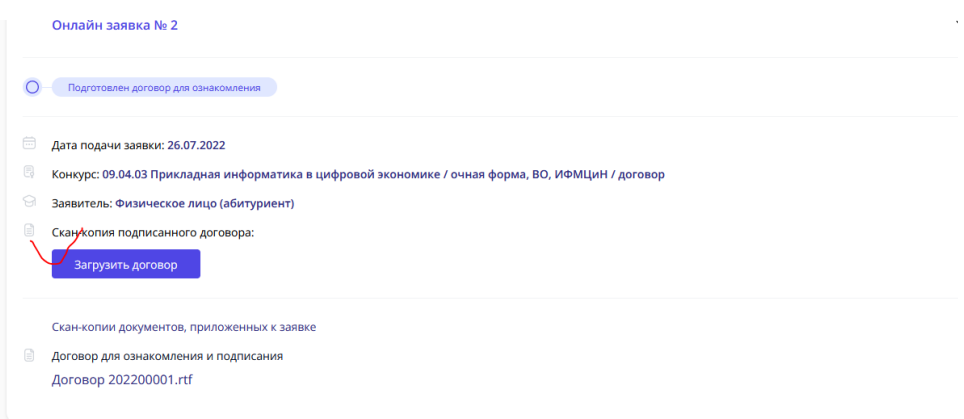

Рисунок 38. Загрузка договора

15

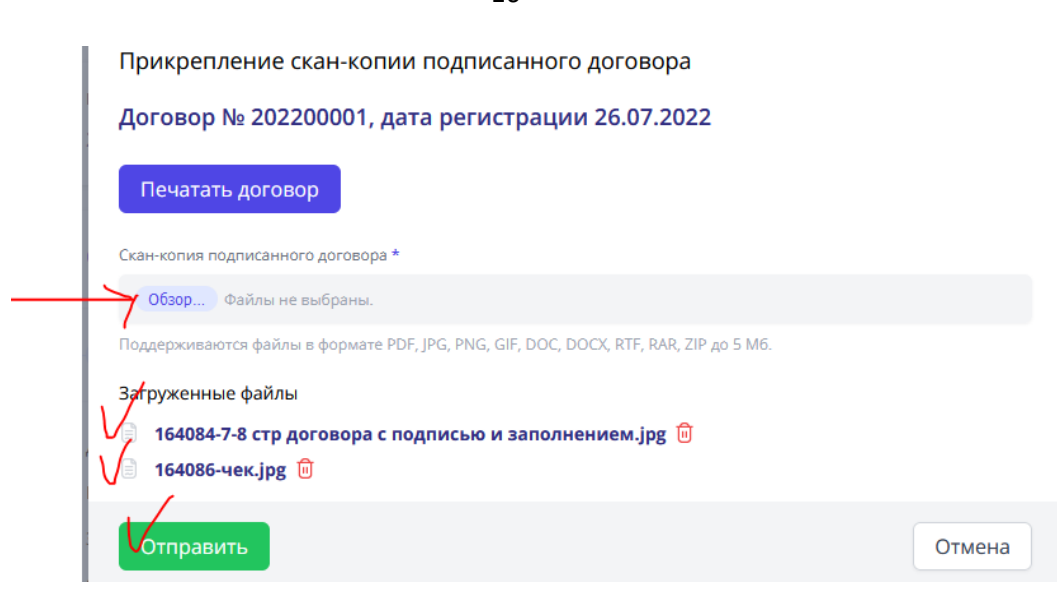

Рисунок 39. Загрузка файлов

После отправки подписанного договора и чека об оплате, заявка поменяет статус на «Подписанный договор на рассмотрении» - см. Рисунок 40.

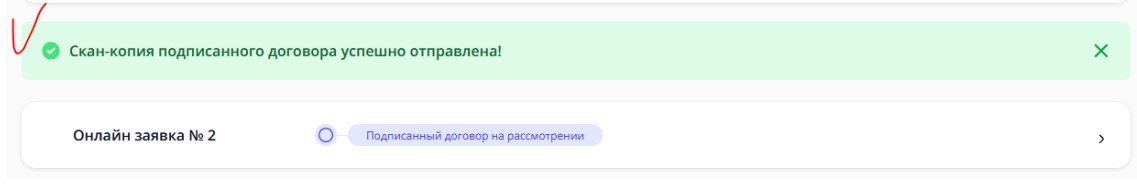

Рисунок 40. Статус «Подписанный договор на рассмотрении»

С вашей стороны действия завершились. Конечный статус заявки «Закрыта» появится после обработки сотрудником приёмной комиссии (1-2 рабочих дня) – см. Рисунки 41.

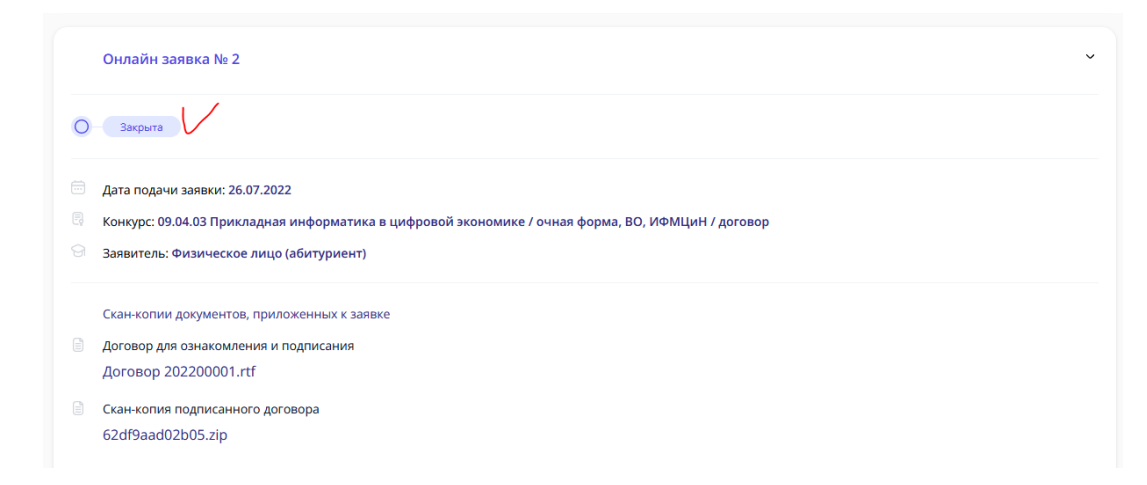

Рисунок 41. Заявка закрыта

В день публикации списков на зачисление нужно будет посмотреть абитуриента по номеру СНИЛС.

16